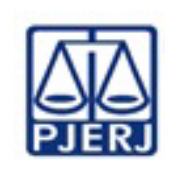

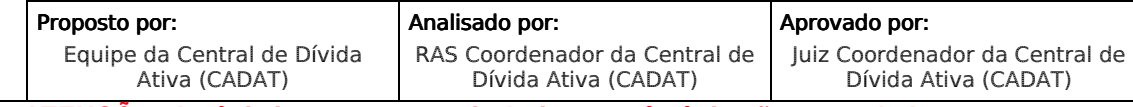

**ATENÇÃO: A cópia impressa a partir da intranet é cópia não controlada.** 

# 1 OBJETIVO

Estabelecer critérios e procedimentos para a remessa de autos de processos de execução fiscal e de documentos para outras unidades e instituições.

# 2 CAMPO DE APLICAÇÃO E VIGÊNCIA

Esta Rotina Administrativa (RAD) prescreve requisitos pertinentes à Central de Dívida Ativa, vinculada ao Juízo da 3ª Vara Cível da Comarca de São João de Meriti, bem como provê orientações a servidores das demais unidades organizacionais (UO) que têm interfaces com esse processo de trabalho, e entra em vigor a partir de 20/10/2014.

# 3 DEFINIÇÕES

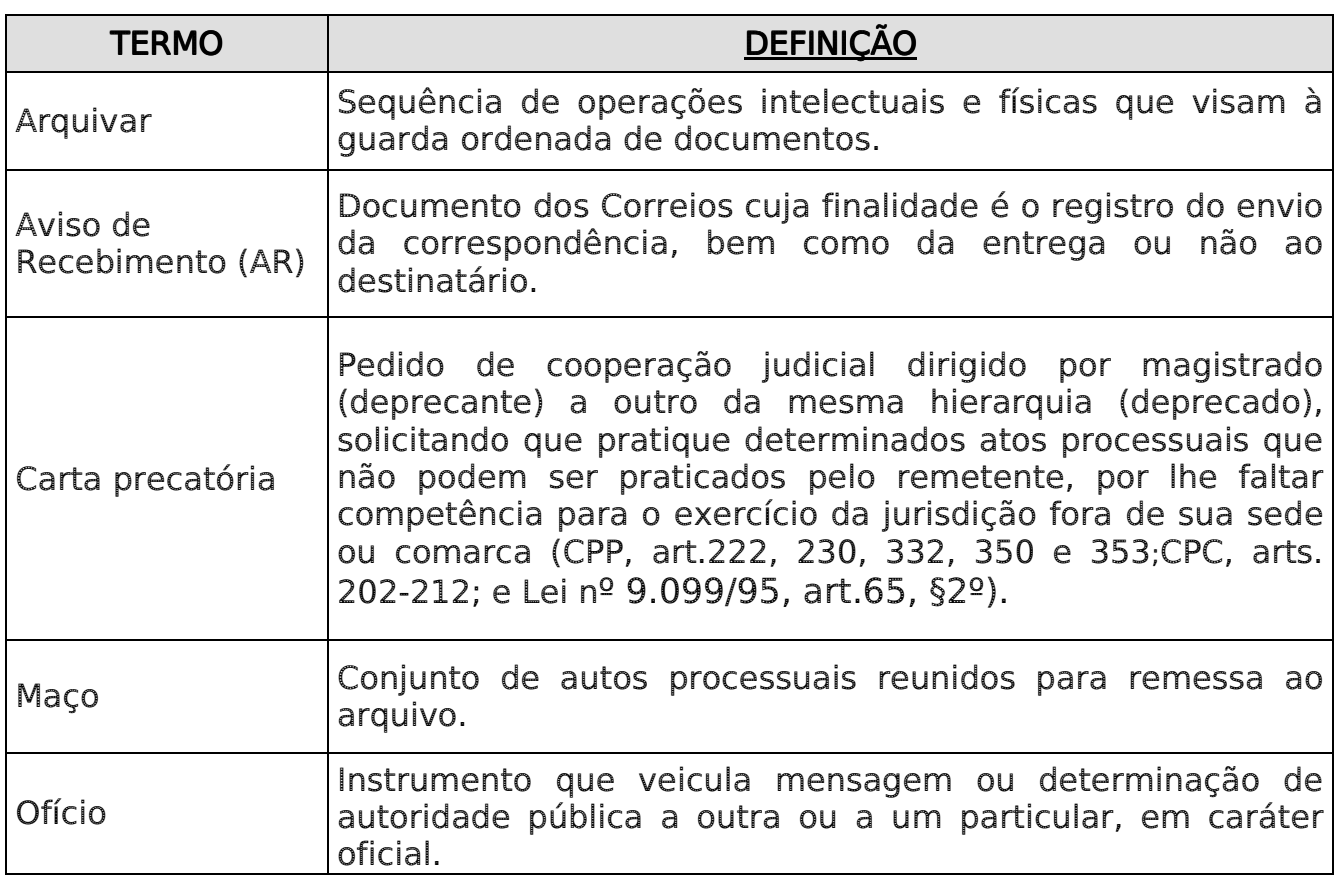

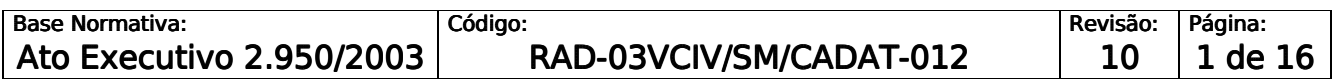

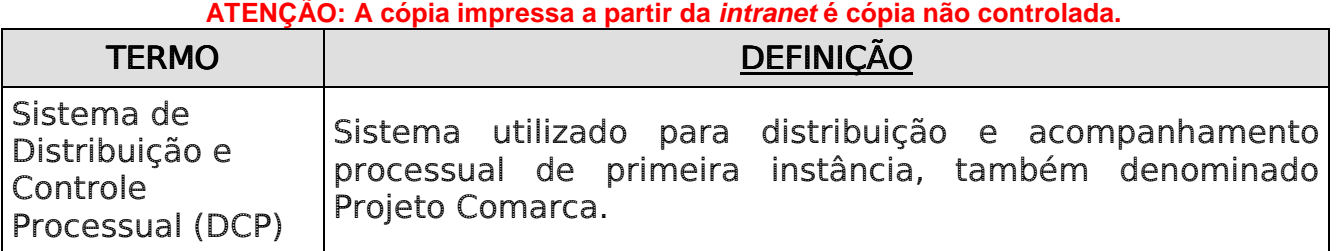

## 4 REFERÊNCIAS

- Consolidação Normativa da Corregedoria-Geral da Justiça Serviços Judiciais;
- Manual do Sistema de Distribuição e Controle Processual da 1ª Instância (Sistema DCP);
- Termo nº 003/1362/2011 Convênio de Cooperação Técnica e Material.

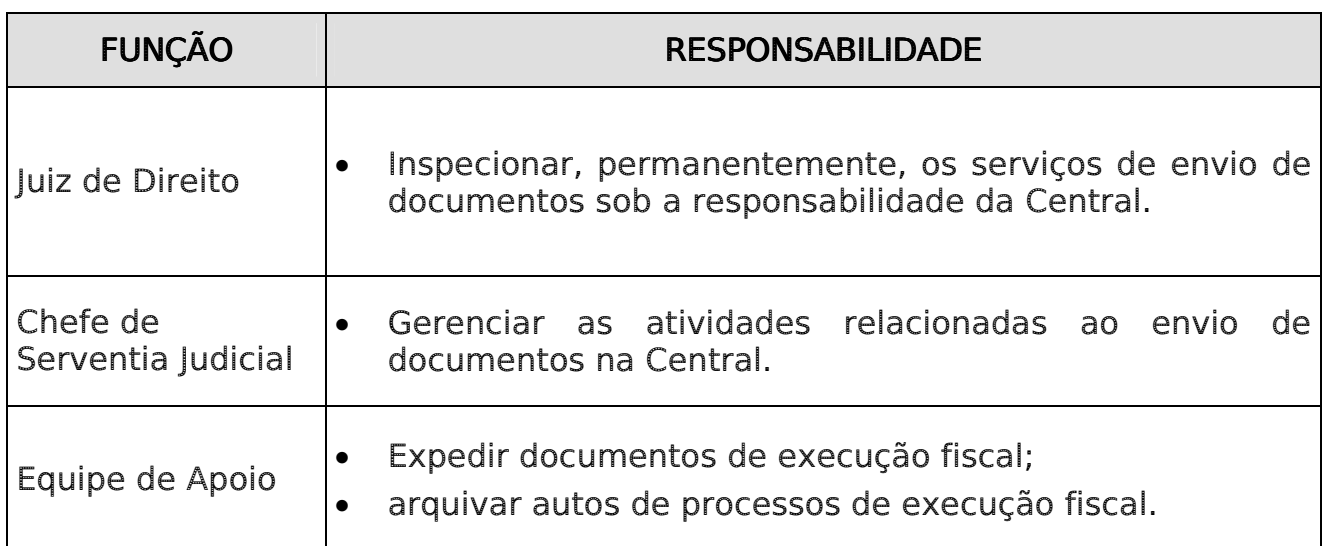

# 5 RESPONSABILIDADES GERAIS GERAIS

## **6 CRITÉRIOS GERAIS**

6.1 A remessa de documentos e de autos de processo realizada pela equipe de apoio da Central de Dívida Ativa - 03VCIV/SM/CADAT às unidades organizacionais do Poder Judiciário do Estado do Rio de Janeiro (PJERJ) e demais órgãos externos, cabe à Secretaria da Direção do Fórum da Comarca de São João de Meriti, que providencia o seu envio, mediante a assinatura

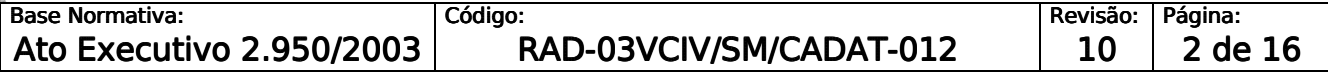

**ATENÇÃO: A cópia impressa a partir da intranet é cópia não controlada.** 

em uma das vias da guia de expedição de malote ou de postagem, que é arquivada em pasta própria na Central.

- 6.2 A postagem com AR é utilizada para o envio de ofícios à Secretaria da Receita Federal, Junta Comercial, bancos, Ministério do Trabalho, Instituto Nacional de Seguridade Social (INSS) etc. (com exceção do PJERJ e outros órgãos do Poder Judiciário).
- 6.3 A remessa de carta de citação e de mandados é prioritária em relação ao envio dos demais documentos.
- 6.4 O servidor, em todos os atos praticados, deve apor nome e matrícula, de modo a permitir sua identificação.

### 7 PROCEDIMENTO PARA REMESSA DE DOCUMENTOS VIA MALOTE

- 7.1 O malote é utilizado para o envio de ofícios, cartas precatórias, correspondências em geral e autos de processos no Poder Judiciário.
- 7.2 O servidor recolhe o documento disponibilizado pelas equipes da Central.
- 7.3 Verifica se o documento está instruído com as peças necessárias ao cumprimento de sua finalidade.
- 7.3.1 Caso o documento não esteja instruído com as peças necessárias, solicita as providências à equipe responsável, devolvendo-lhe o documento.
- 7.4 Cola etiqueta numerada com o código de barras em cada envelope.
- 7.5 Preenche a guia de expedição de malote emitida pelo Sistema DCP, informando o(s) número(s) do(s) envelope(s), destinatário(s), tipo do(s) documento(s) e a respectiva descrição.
- 7.6 Emite a guia de expedição de malote, em uma via.

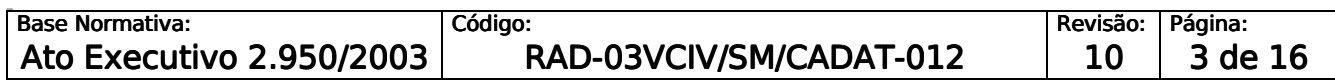

**ATENÇÃO: A cópia impressa a partir da intranet é cópia não controlada.** 

7.7 Entrega o malote à Secretaria da Direção do Fórum, solicitando assinatura na via da guia de expedição de malote, para ser arquivada na Central.

### 8 PROCEDIMENTO PARA REMESSA DE DOCUMENTOS VIA CORREIOS, COM POSTAGEM SIMPLES

- 8.1 O servidor recolhe o documento disponibilizado pelas equipes da Central.
- 8.2 Verifica se o documento está instruído com as peças necessárias ao cumprimento de sua finalidade.
- 8.2.1 Caso o documento não esteja instruído com as pecas necessárias, solicita as providências à equipe responsável, devolvendo-lhe o documento.
- 8.3 Coloca o documento no envelope, preenche o AR, imprime pelo Sistema DCP a etiqueta de identificação da Central, colando-a no envelope e no AR, identificando o número do processo.
- 8.4 Cola o AR no envelope, do lado do remetente.
- 8.5 Emite a guia de postagem, pelo Sistema DCP, informando todos os dados solicitados.
- 8.6 Os documentos são entregues à Secretaria da Direção do Fórum.
- 8.7 Solicita a assinatura na quia de Postagem para ser arquivada pelo CADAT.
- 8.8 Disponibiliza a guia assinada para arquivamento na pasta "Guia de Postagem".

### 9 PROCEDIMENTO PARA REMESSA DE DOCUMENTOS VIA CORREIOS, COM POSTAGEM REGISTRADA

- 9.1 Recolhe o documento disponibilizado pelas equipes da Central.
- 9.2 Verifica se o documento está instruído com as peças necessárias ao cumprimento de sua finalidade.

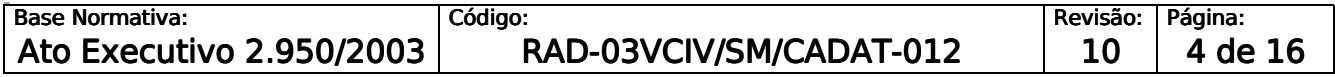

**ATENÇÃO: A cópia impressa a partir da intranet é cópia não controlada.** 

- 9.2.1 Caso o documento não esteja instruído com as peças necessárias, solicita as providências à equipe responsável, devolvendo-lhe o documento.
- 9.3 Coloca o documento no envelope e apõe a etiqueta de identificação da Central, impressa pelo Sistema DCP.
- 9.4 Cola etiqueta com código de barras no envelope, disponibilizada pelo Chefe de Serventia Judicial.
- 9.5 Emite a guia de postagem, pelo Sistema DCP, em duas vias, informando todos os dados solicitados.
- 9.6 Os documentos são entregues à Secretaria da Direção do Fórum, com as vias da guia de Postagem.
- 9.7 Solicita a assinatura em uma das vias da guia de Postagem para ser arquivada pelo CADAT.
- 9.8 Disponibiliza a guia assinada para arquivamento na pasta "Guia de Postagem".

## 10 PROCEDIMENTO PARA REMESSA DE AUTOS JUDICIAIS

- 10.1 Os autos de processos são disponibilizados para remessa em atendimento a despacho do Juiz.
- 10.2 Lança os dados da remessa no Sistema DCP da seguinte forma:
	- acessa o módulo Processo;
	- acessa a opção Andamento em Lote ou Individual;
	- informa o destinatário (Tribunal de Justiça, contador, etc.);
	- informa número de volume(s), apenso(s), e número de folhas.

10.3 Imprime duas vias da guia de remessa.

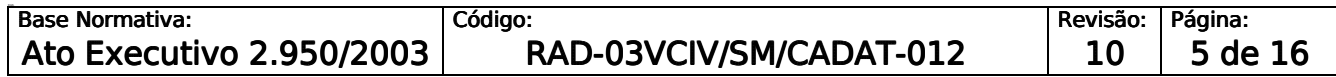

**ATENÇÃO: A cópia impressa a partir da intranet é cópia não controlada.** 

- 10.4 Os autos que se destinam ao PJERJ são entregues na Secretaria da Direção do Fórum, que realiza a remessa.
- 10.5 Os processos que se destinam à Defensoria Pública, Ministério Público, Contador, Distribuidor e Procuradoria, são entregues em mãos.
- 10.6 Caso os processos sejam para conclusão, lança os dados da conclusão ao Juiz no Sistema DCP (Módulo Andamento do Processo) e as seguintes informações adicionais:
	- acessa o andamento do processo;
	- informa o número do processo;
	- informa o andamento do processo (conclusão ao Juiz).
- 10.6.1 Entrega os processos em mãos ao secretário do Juiz, solicitando a assinatura em uma das vias da Guia de Remessa, para ser arquivada pela Central.
- 10.7 Disponibiliza a guia assinada para arquivamento na pasta "Guia de Remessa".

### 11 REMESSA DE AUTOS DE PROCESSO PARA DGCOM/DEGEA

- 11.1 Recolhe da estante os autos de processos disponibilizados para remessa ao arquivo.
- 11.2 Seleciona a quantidade de processos suficientes para armazenamento em caixa-box.
- 11.3 Lança os dados de remessa no Sistema DCP (módulo Andamento do Processo), da seguinte forma:
	- acessa a opção Andamento Individual, ou em Lote;
	- informa o número do processo;

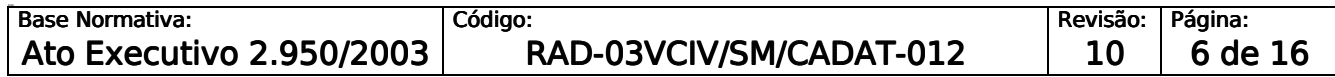

**ATENÇÃO: A cópia impressa a partir da intranet é cópia não controlada.** 

- acessa a opção Novo;
- seleciona o andamento (7 arquivamento);
- confirma a data;
- informa o número do maço, o tipo de arquivamento (provisório ou definitivo), a condição especial, a quantidade de volumes e de folhas, e confirma o local (Arquivo Geral RJ).

# 11.4 Verifica se é o caso de arquivamento definitivo ou provisório e seleciona a hipótese em que se enquadra.

- 11.5 Para documentos administrativos preenche formulário próprio.
- 11.6 Preenche a etiqueta de identificação da caixa-box com as seguintes informações: nome da comarca, nome da Serventia, código da Serventia e número do maço (numeração sequencial crescente).
- 11.7 Cola a etiqueta na caixa-box.
- 11.8 Disponibiliza a caixa-box com os autos dos processos ou documentos para recolhimento pelo Departamento de Gestão de Acervos Arquivísticos, da Diretoria-Geral de Comunicação e de Difusão do Conhecimento (DGCOM/DEGEA).
- 11.9 Verifica o arquivamento dos autos no DEGEA através do Sistema DCP.
- 11.9.1 No caso de maço administrativo ou processos judiciais, recebe o "Pedido de Arquivamento" e arquiva em pasta própria.

#### 12 PROCEDIMENTO PARA REMESSA DE MANDADOS

12.1 Insere as informações dos mandados a serem entregues aos oficiais de justiça e ao avaliador para cumprimento, no Sistema DCP pelo caminho "Impressão/guias/remessa de documentos/oficial de justiça". Marca somente

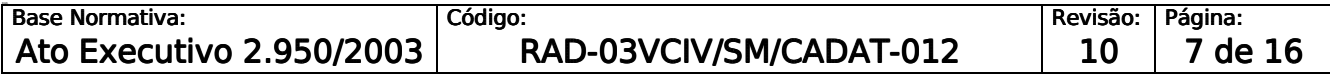

**ATENÇÃO: A cópia impressa a partir da intranet é cópia não controlada.** 

os mandados que estão sendo enviados, grava e emite duas vias da guia de remessa.

- 12.2 Em seguida, atualiza a guia de remessa pelo caminho "diligência/ atualização de data de entrega/nº da guia emitida/data/gravar".
- 12.3 Entrega os mandados, com as guias de remessa, em duas vias. Os mandados aos oficiais de justiça são entregues em mãos.
- 12.4 A segunda via da guia é assinada e arquivada em pasta própria.
- 12.5 As medidas urgentes (a critério do magistrado) devem ser listadas em separado das demais, tendo em vista a urgência de seu cumprimento, como, por exemplo, as cartas precatórias.
- 12.6 No caso de mandados emitidos para serem cumpridos por oficiais de justiça ad hoc, realiza-se a impressão da guia de remessa de mandados, colocando o nome do respectivo oficial, que deverá datar a assinar no ato do recebimento.

### 13 INDICADOR

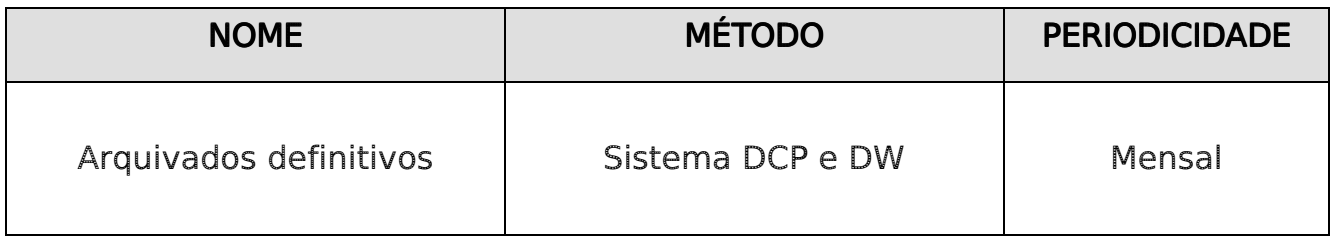

### 14 GESTÃO DE REGISTROS

14.1 Os registros deste processo de trabalho são geridos pela UO e mantidos em seu arquivo corrente, de acordo com a tabela de gestão de registros apresentada a seguir:

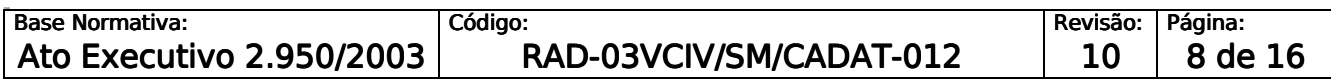

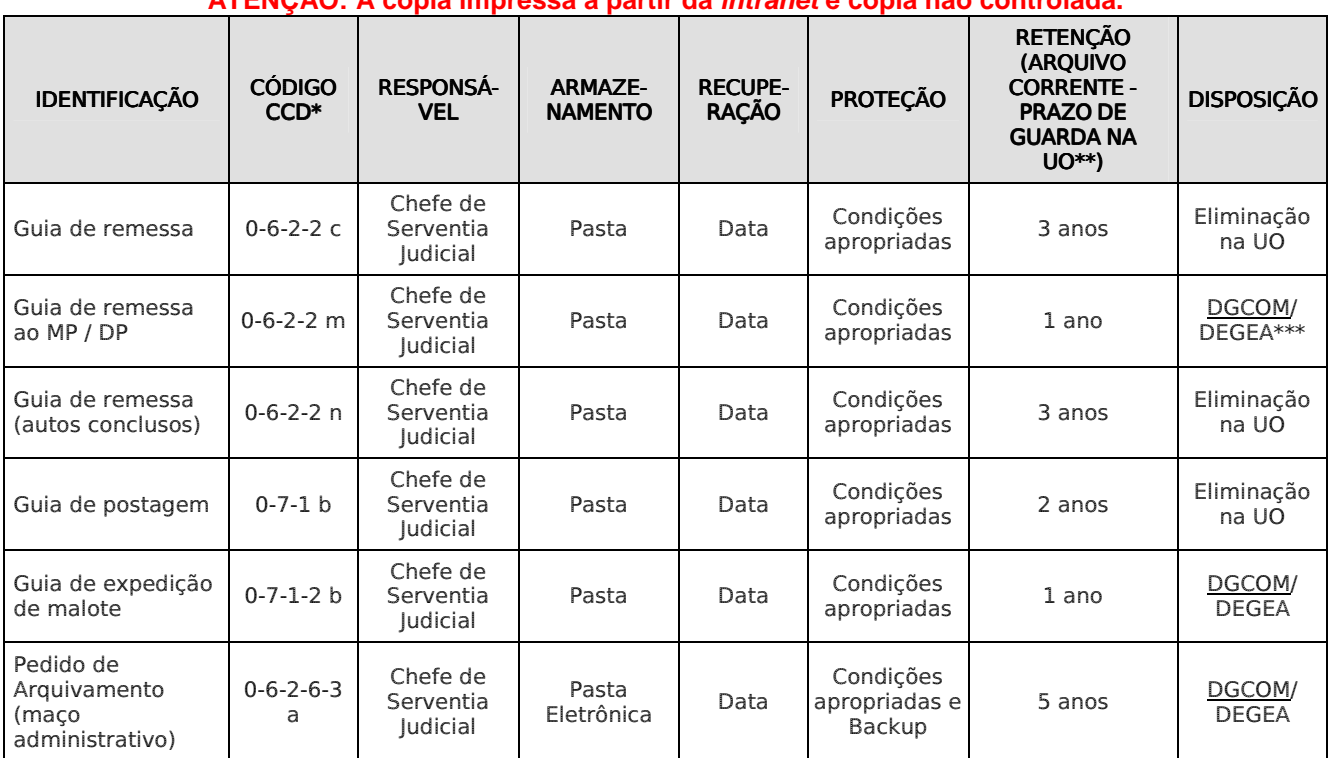

**ATENÇÃO: A cópia impressa a partir da intranet é cópia não controlada.** 

Legenda:

\*CCD = Código de Classificação de Documentos.

\*\*UO = Unidade Organizacional.

\*\*\* DGCOM/DEGEA = Departamento de Gestão de Acervos Arquivísticos, da Diretoria-Geral de Comunicação e de Difusão do Conhecimento.

Notas:

- a) Eliminação na UO procedimento Eliminar Documentos nas Unidades Organizacionais.
- b) DGCOM/DEGEA procedimentos Arquivar e Desarquivar Documentos no DEGEA; Avaliar, Selecionar e Destinar os Documentos do Arquivo Intermediário e procedimentos da Gerir Arquivo Permanente.
- c) Os registros lançados no Sistema Corporativo são realizados por pessoas autorizadas e recuperados na UO. O armazenamento, a proteção e o descarte desses registros cabem à DGTEC, conforme RAD-DGTEC-021 – Elaborar e Manter Rotinas de Armazenamento de Segurança dos Bancos de Dados e Servidores de Aplicação.

### 15 ANEXO

- Anexo 1 Fluxograma do Procedimento Encaminhar Documentos Via Malote;
- Anexo 2 Fluxograma do Procedimento Encaminhar Documentos Via Postagem Simples;
- Anexo 3 Fluxograma do Procedimento Encaminhar Documentos Via Correio, com Postagem Registrada;

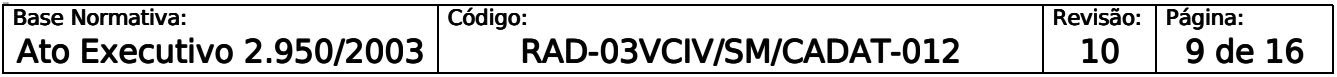

**ATENÇÃO: A cópia impressa a partir da intranet é cópia não controlada.** 

- Anexo 4 Fluxograma do Procedimento Remesa de Autos Judiciais;
- Anexo 5 Fluxograma do Procedimento Remessa de Autos de Processo para DGCOM/DEGEA;
- Anexo 6 Fluxograma do Procedimento Remessa de Mandados.

==========

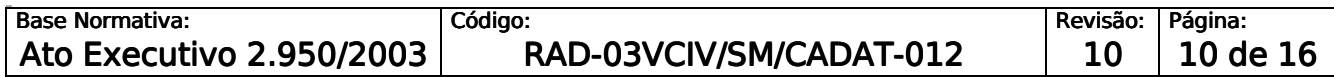

#### **ATENÇÃO: A cópia impressa a partir da intranet é cópia não controlada.**  ANEXO 1 – FLUXOGRAMA DO PROCEDIMENTO ENCAMINHAR DOCUMENTOS VIA **MALOTE**

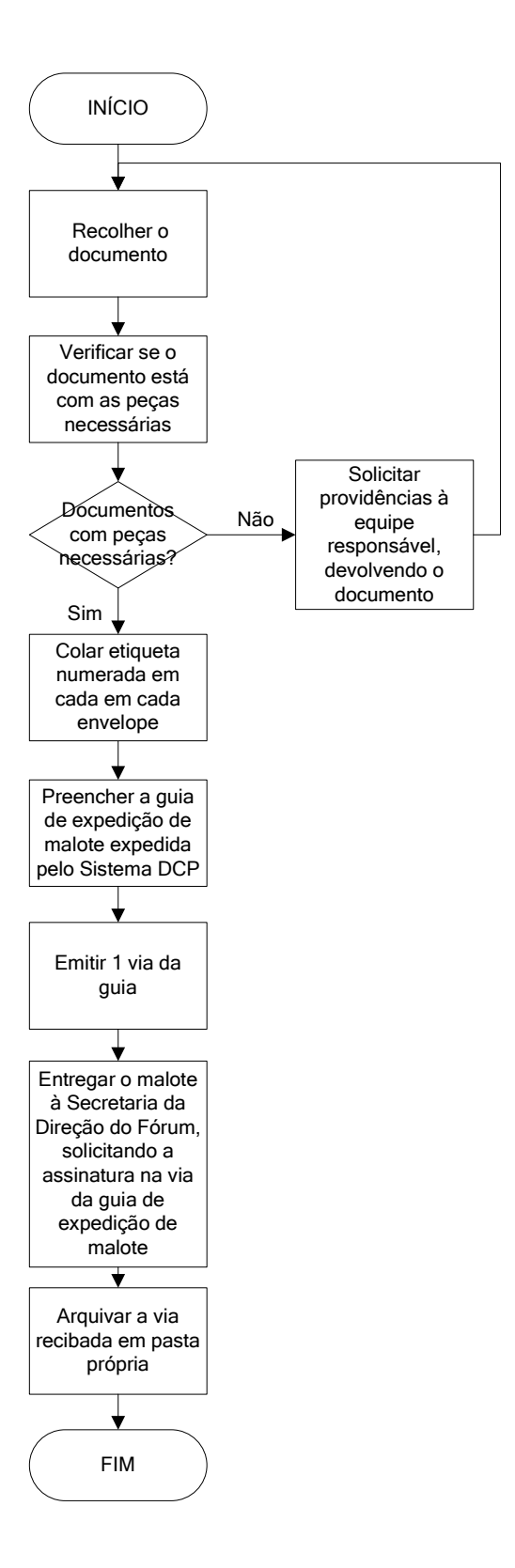

Base Normativa: Código: Código: Revisão: Página: Ato Executivo 2.950/2003 RAD-03VCIV/SM/CADAT-012  $\vert$  10 11 de 16

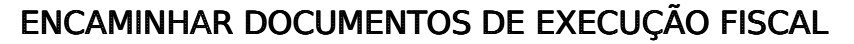

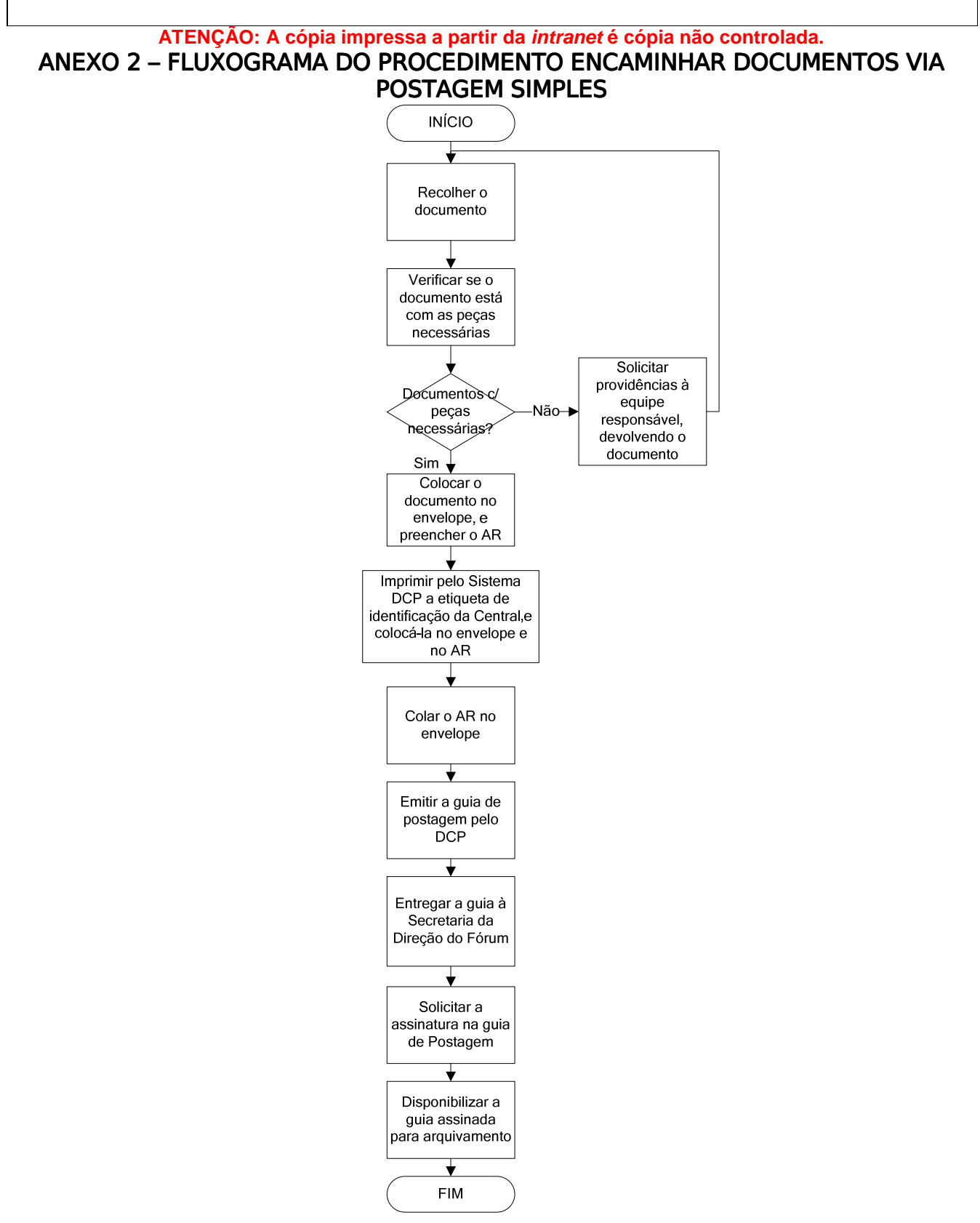

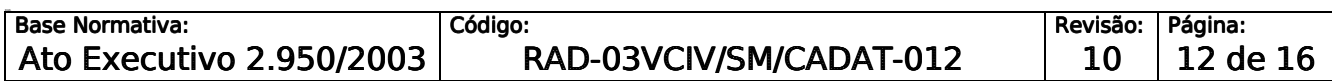

#### **ATENÇÃO: A cópia impressa a partir da intranet é cópia não controlada.**  ANEXO 3 – FLUXOGRAMA DO PROCEDIMENTO ENCAMINHAR DOCUMENTOS VIA CORREIO, COM POSTAGEM REGISTRADA

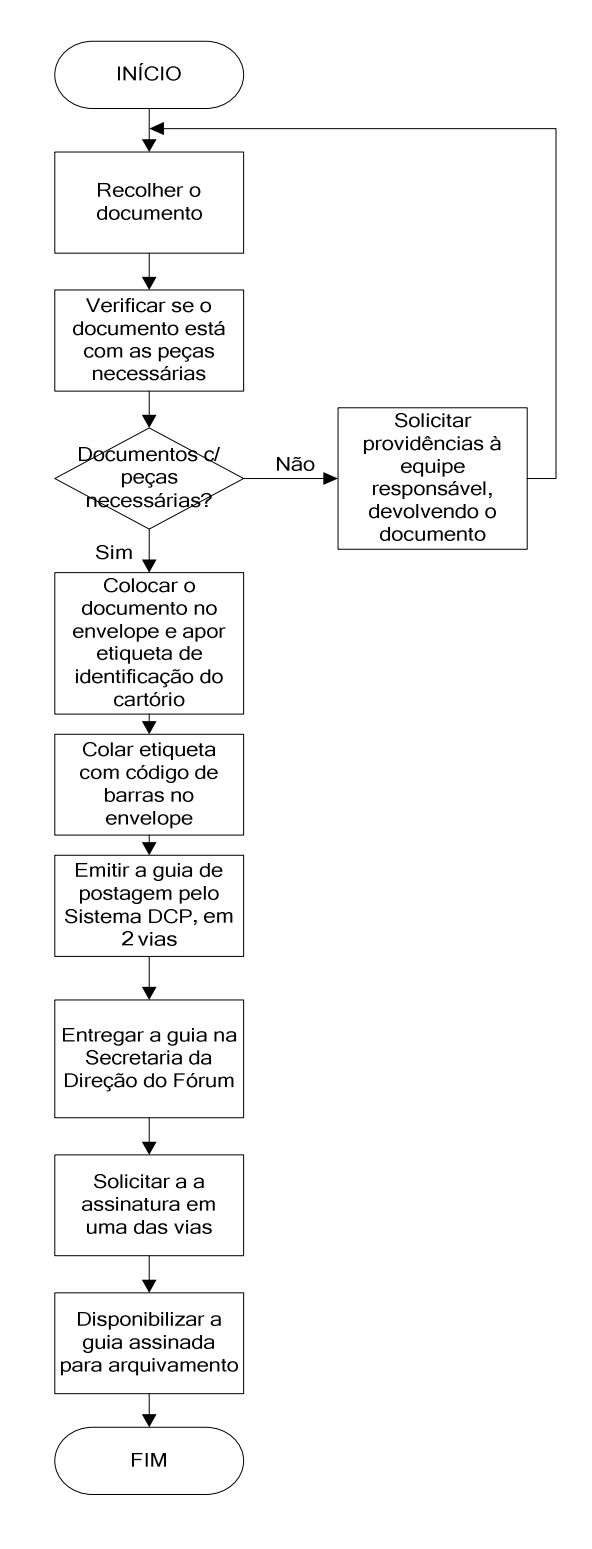

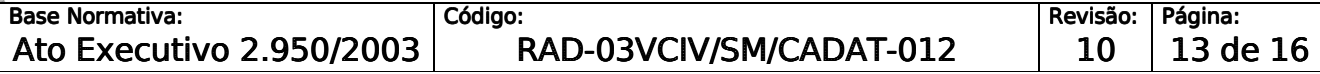

#### **ATENÇÃO: A cópia impressa a partir da intranet é cópia não controlada.**  ANEXO 4 – FLUXOGRAMA DO PROCEDIMENTO REMESSA DE AUTOS JUDICIAIS

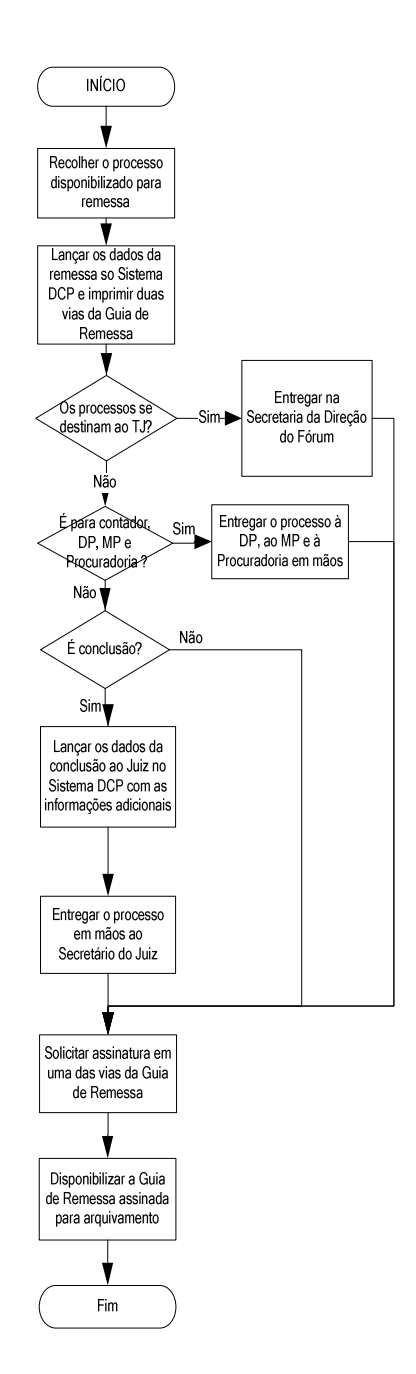

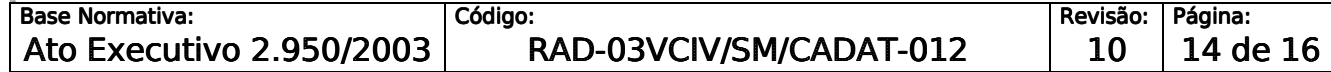

#### **ATENÇÃO: A cópia impressa a partir da intranet é cópia não controlada.**  ANEXO 5 – FLUXOGRAMA DO PROCEDIMENTO REMESSA DE AUTOS DE PROCESSO PARA DGCOM/DEGEA

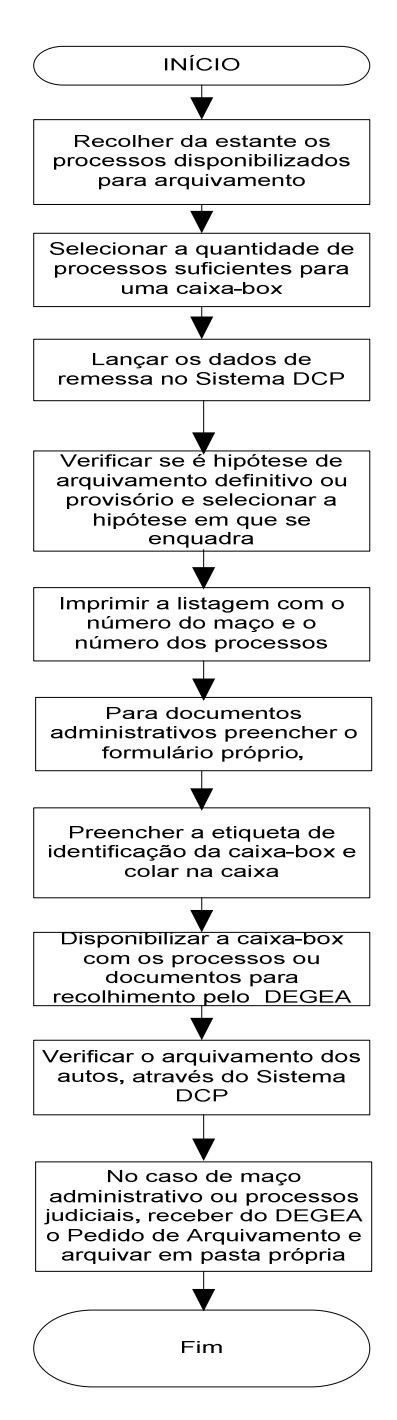

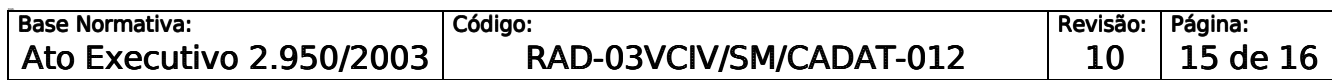

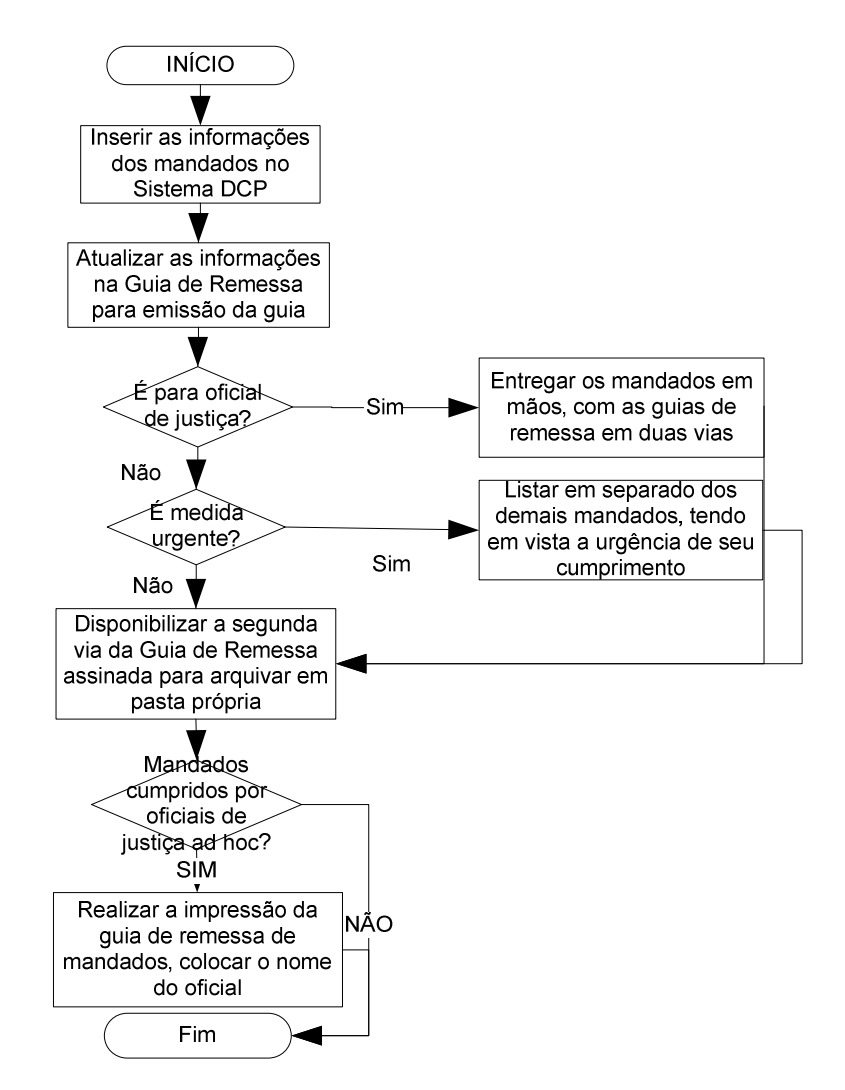

#### **ATENÇÃO: A cópia impressa a partir da intranet é cópia não controlada.**  ANEXO 6 - FLUXOGRAMA DO PROCEDIMENTO REMESSA DE MANDADOS

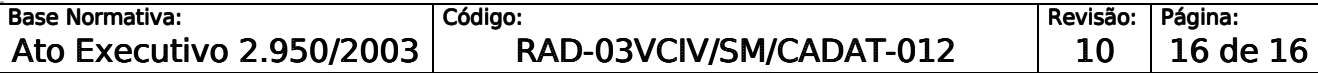